# Application Guide

**\*PLEASE NOTE:** Mozilla Firefox® is the preferred Browser, version 3.5 and later

Select a section of the application from the list below to go directly to the page.

[Personal Information](#page-1-0)

[Confidential EEO Information](#page-3-0)

[Educational Record](#page-3-1)

[Employment Record](#page-4-0)

**[References](#page-5-0)** 

[Additional Information](#page-6-0)

[Supplemental Questions](#page-8-0)

**[Optional & Required Documents](#page-9-0)** 

[Referral Information](#page-7-0)

[Check for Errors and Submit](#page-10-0)

[Certify and Submit](#page-11-0)

[Confirmation Code](#page-12-0)

#### <span id="page-1-0"></span>**Personal Information**

**1.** This is a required field, enter your first name. Do not exceed 30 characters.

**2.** Field for your middle name. Do not exceed 30 characters.

**3.** This is a required field, enter your last name. Do not Exceed 60 characters .

**4.** This is a required field. Enter your mailing address. Do not exceed 60 characters.

**5.** This is a required field, enter the city related to your mailing address. Do not exceed 60 characters.

**6.** This is a required selection. Click on arrow and select the State associated with mailing address. Enter N/A if this is a  $*$ Non US address.

**7.** This is a required field. Enter your zip code and do not Exceed 10 characters.

**8.** This is a required field. Select your country of residence by clicking the arrow.

**9.** If residential address is different than your mailing address Enter details in these fields following instructions for the Previous address fields.

**10 .** Home phone is a required field. Please enter your phone in the format 123 -456 -7890.

**11 .** Enter any alternate phone number using the format 123 -456 -7890.

**12 .** This is a required field. Enter your email address and Do not exceed 60 characters.

**13 .** Click on the date field and select the calendar date You are available to begin working.

**14 .** Enter the salary desired for the position. Do not exceed 30 characters.

**15 .** These are required fields. Click on the arrow and make the appropriate selection for both.

**16 .** If you are a current employee with the City of Austin, enter your eight digit employee number, eAccess login.

**17 .** If you are an employee for the City of Austin, indicate your current employment status by clicking on the arrow.

**18 .** Indicate if you have ever worked for the City of Austin by clicking on the arrow.

Personal Information

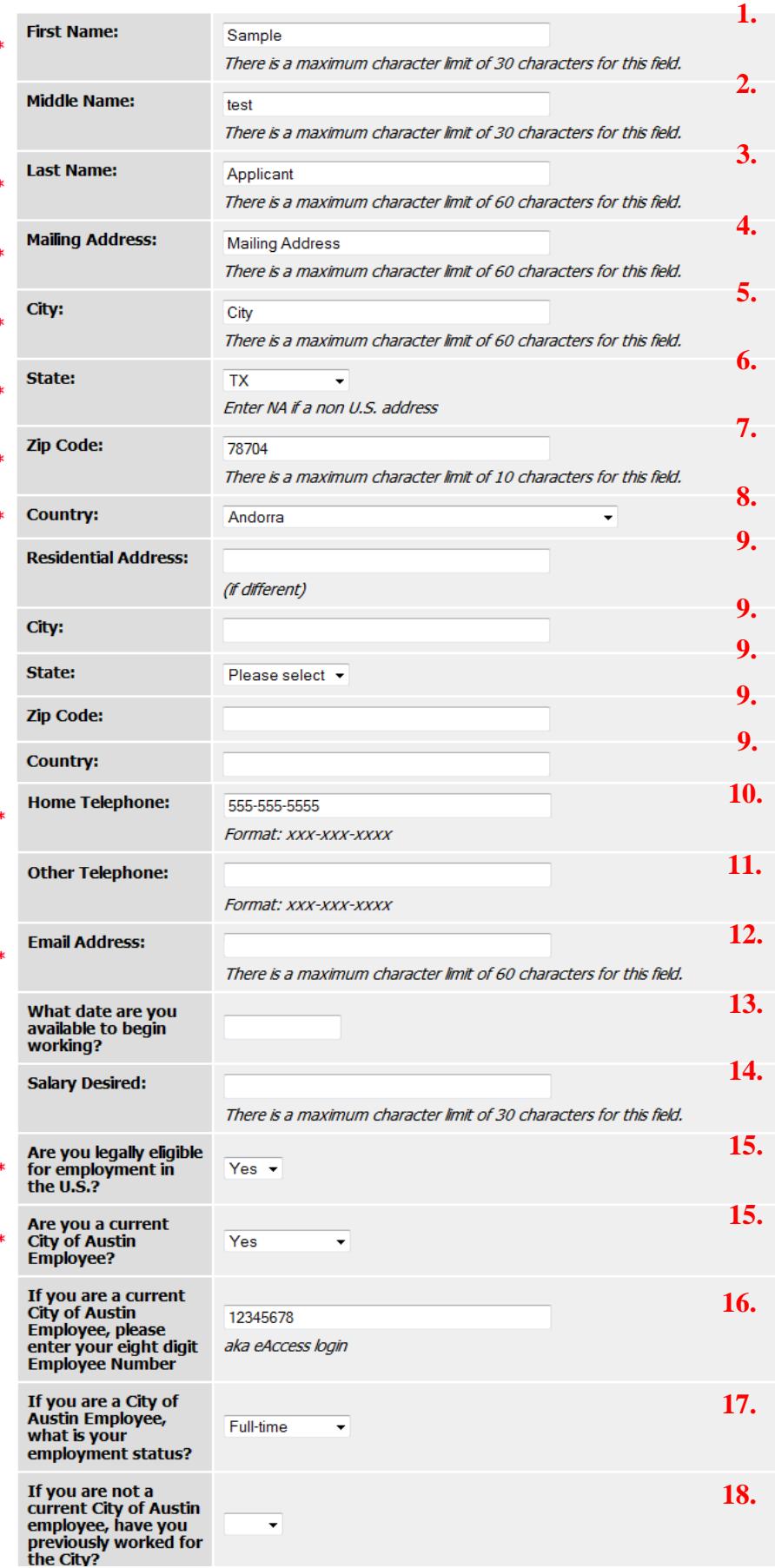

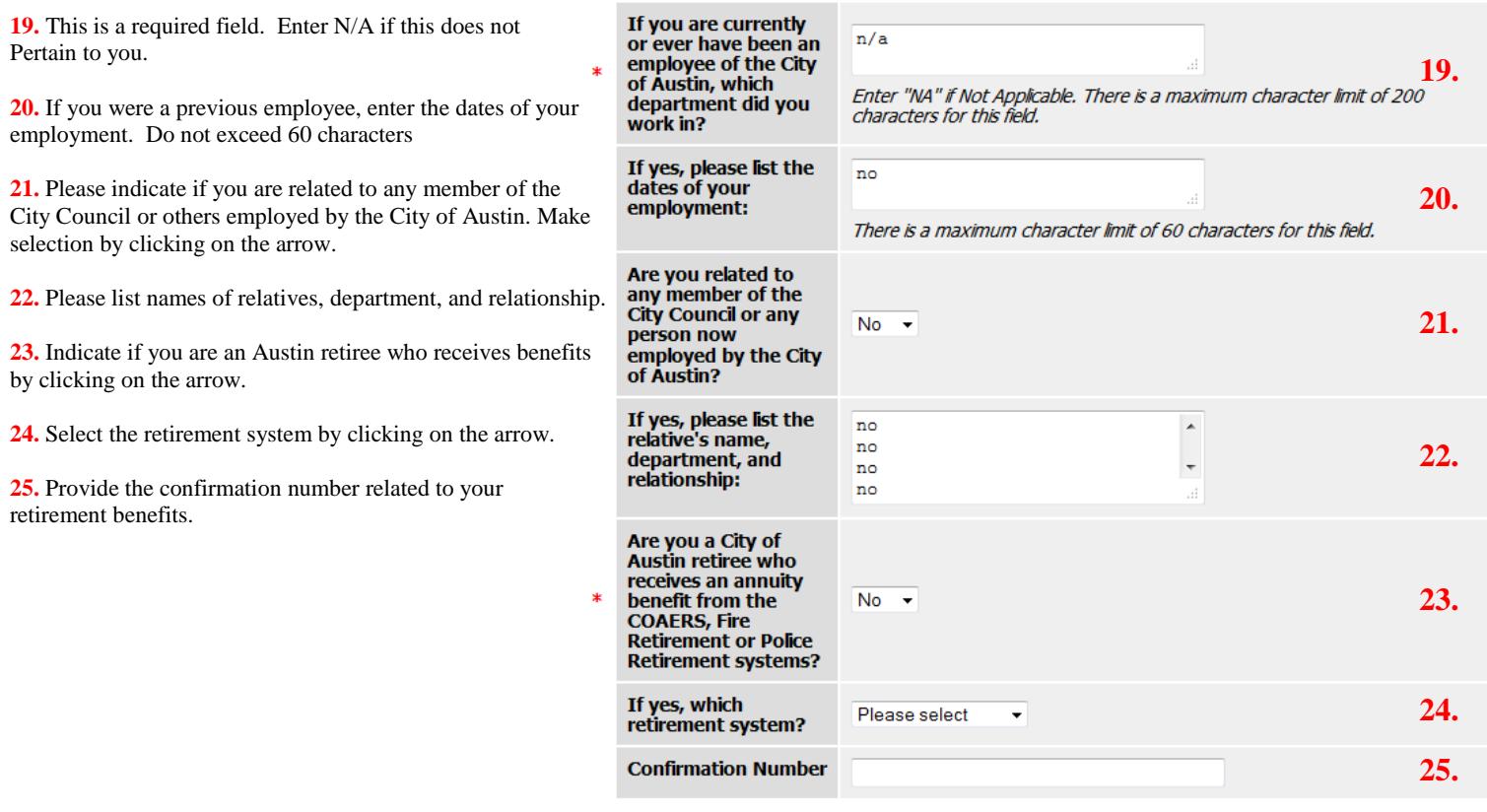

**Educational Information** 

 $\ast$ 

**26.** This is a required field. Indicate 'Yes' or 'No' by clicking on the arrow.

**27.** If previous answer is 'No,' indicate highest level of education and do not exceed 60 characters.

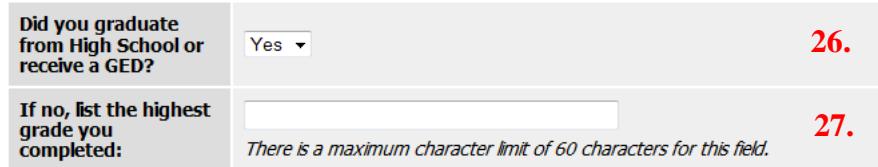

### <span id="page-3-0"></span>**Voluntary Demographic**

The information in this section is voluntary, but is greatly appreciated – your information will remain anonymous and is used for reporting purposes only.

The information you enter on this screen will have absolutely no bearing on any employment-related decision.

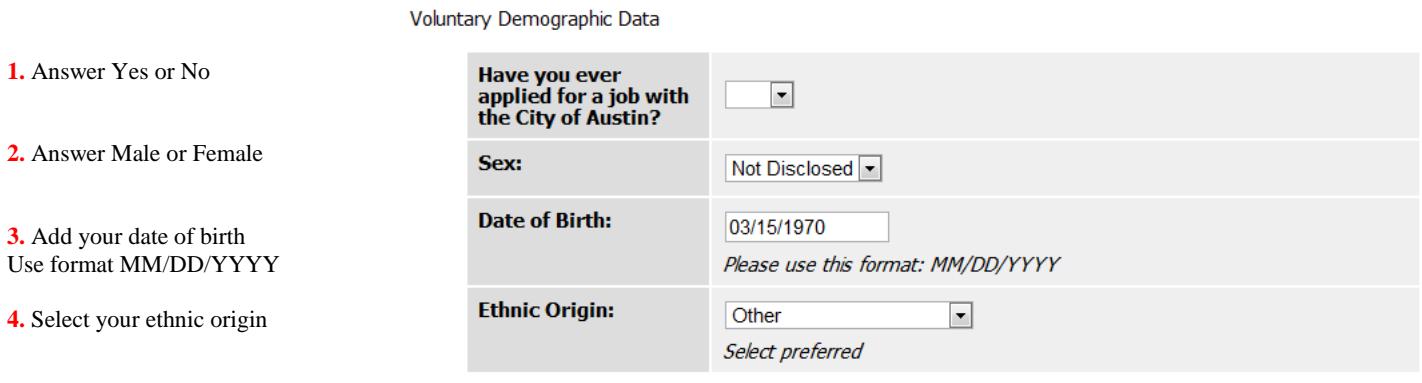

### <span id="page-3-1"></span>**Educational Record**

characters.

U.S. select NA.

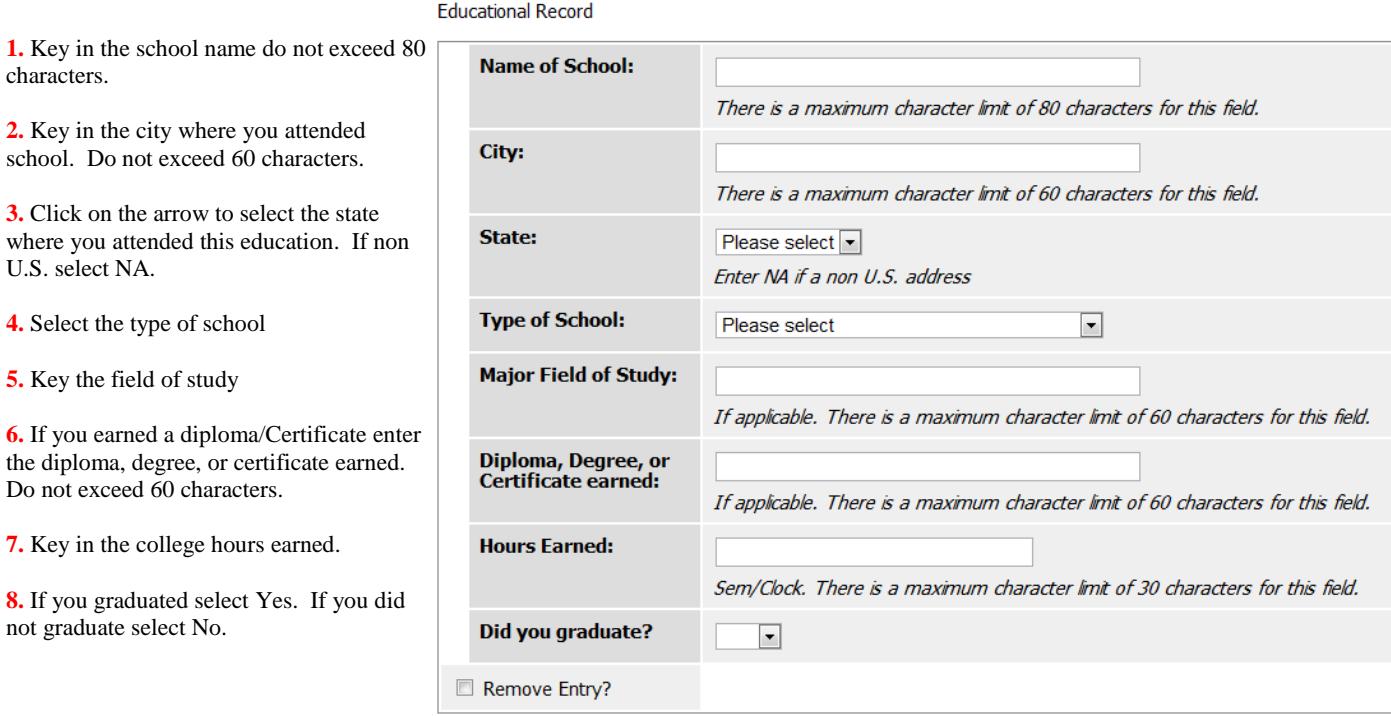

#### <span id="page-4-0"></span>**Employment Record**

**1.** Enter the name of your current or previous employer. Do not exceed 60 characters.

**2.** Enter the address of your current or previous employer. Do not exceed 60 characters .

**3.** Enter the city of your current or previous employer. Do not exceed 60 characters.

**4.** Click the arrow to select the state of your current or previous employer. Select NA if a non U.S. address.

**5.** Click on the arrow to select if the position you currently or previously held was full -time or part -time.

**6.** If previous selection is part -time, enter the the number of hours worked per week. Do not exceed 10 characters.

**7.** Enter your position title at current or previous employer. Do not exceed 80 characters.

**8.** Enter your current or final salary at current or previous employer. Do not exceed 30 characters.

**9.** Enter the number of employees supervised by you while at this position.

**10 .** Click on the date field and select the calendar date you started your current or previous employment.

**11 .** Click on the date field and select the calendar date you completed your previous employment.

**12 .** Enter the name of your current or previous supervisors name. Do not exceed 80 characters.

**13 .** Enter the name of your current or previous supervisors phone. Use the format 123-456-7890.

**1 4 .** Indicate if the employer listed can be contacted. Click on arrow and select 'No' or 'Yes'.

**15 .** Provide your reason for leaving your current or previous employer. Do not exceed 3000 characters.

**16 .** Describe the responsibilities and duties while employed at your previous or current employer. Do not exceed 3000 characters.

**17 .** If an employment record entry needs to be removed, click in box and press save.

**18 .** To add another employment record press "Add Employment Record Entry" button.

#### **Employment Record**

 $\ast$ 

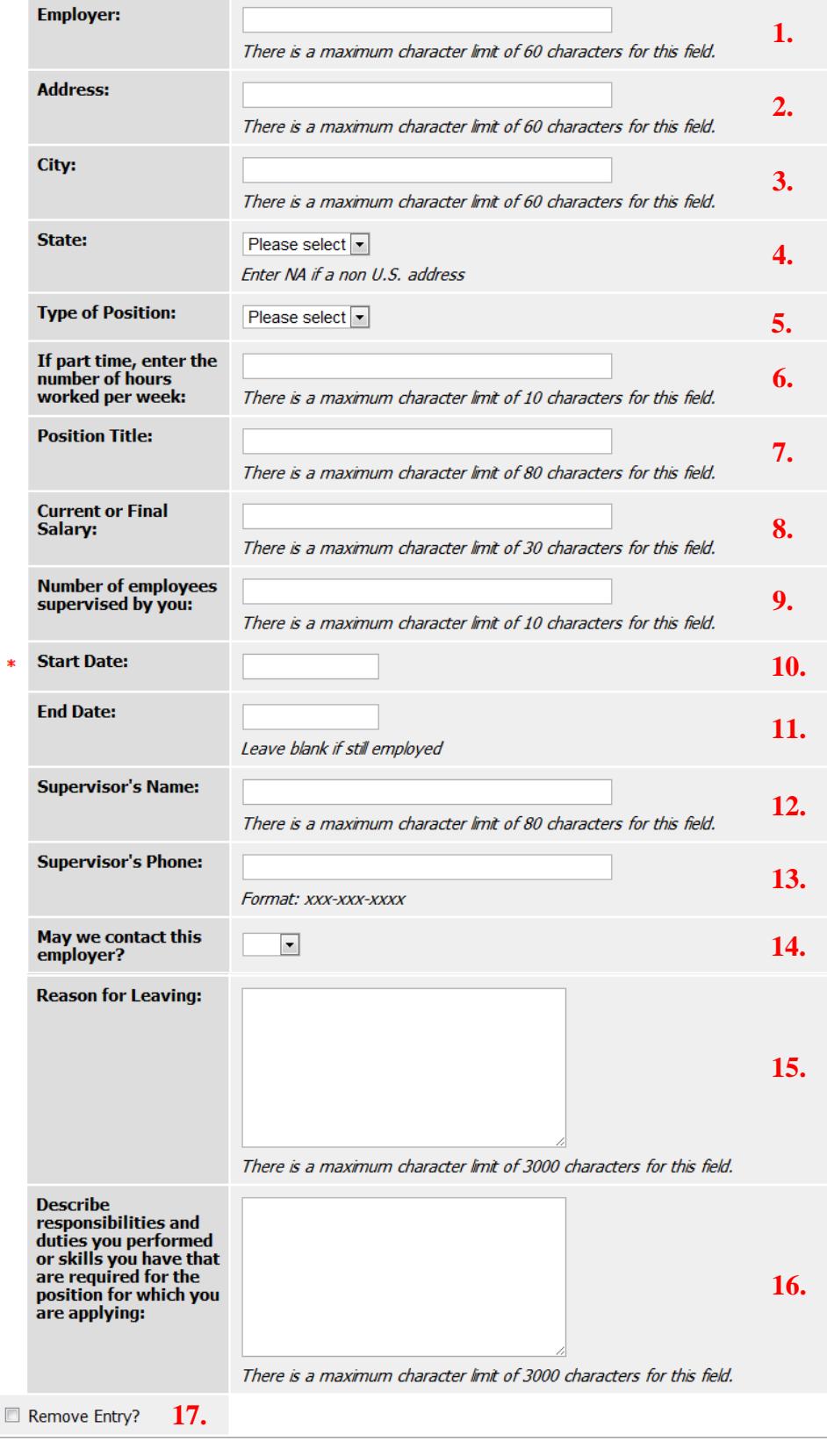

**18 .**

### <span id="page-5-0"></span>**References**

#### **1.** Key in the name of Reference

**2.** Key in the phone number of the Reference. Format: xxx-xxx-xxxx

**3.** Key in the email address of the Reference provider.

**4.** Key in a small summary of how you know this Reference.

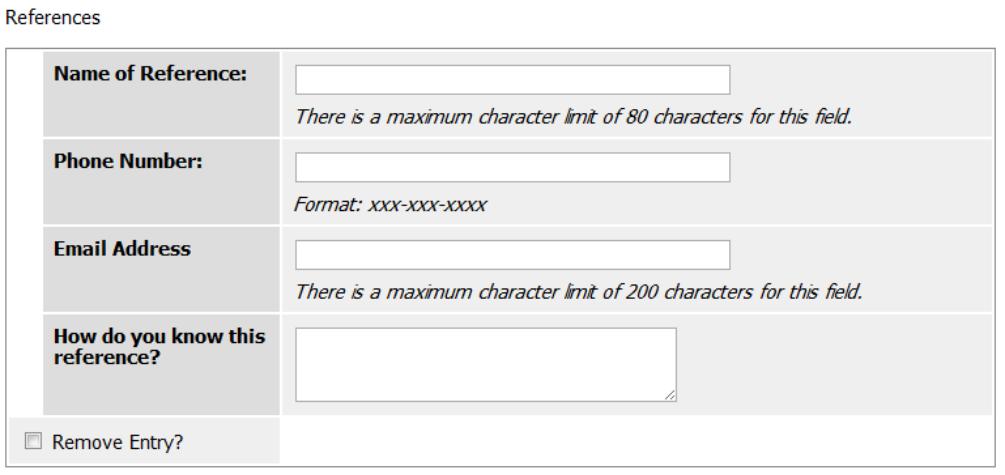

Add References Entry

# <span id="page-6-0"></span>**Additional Information**

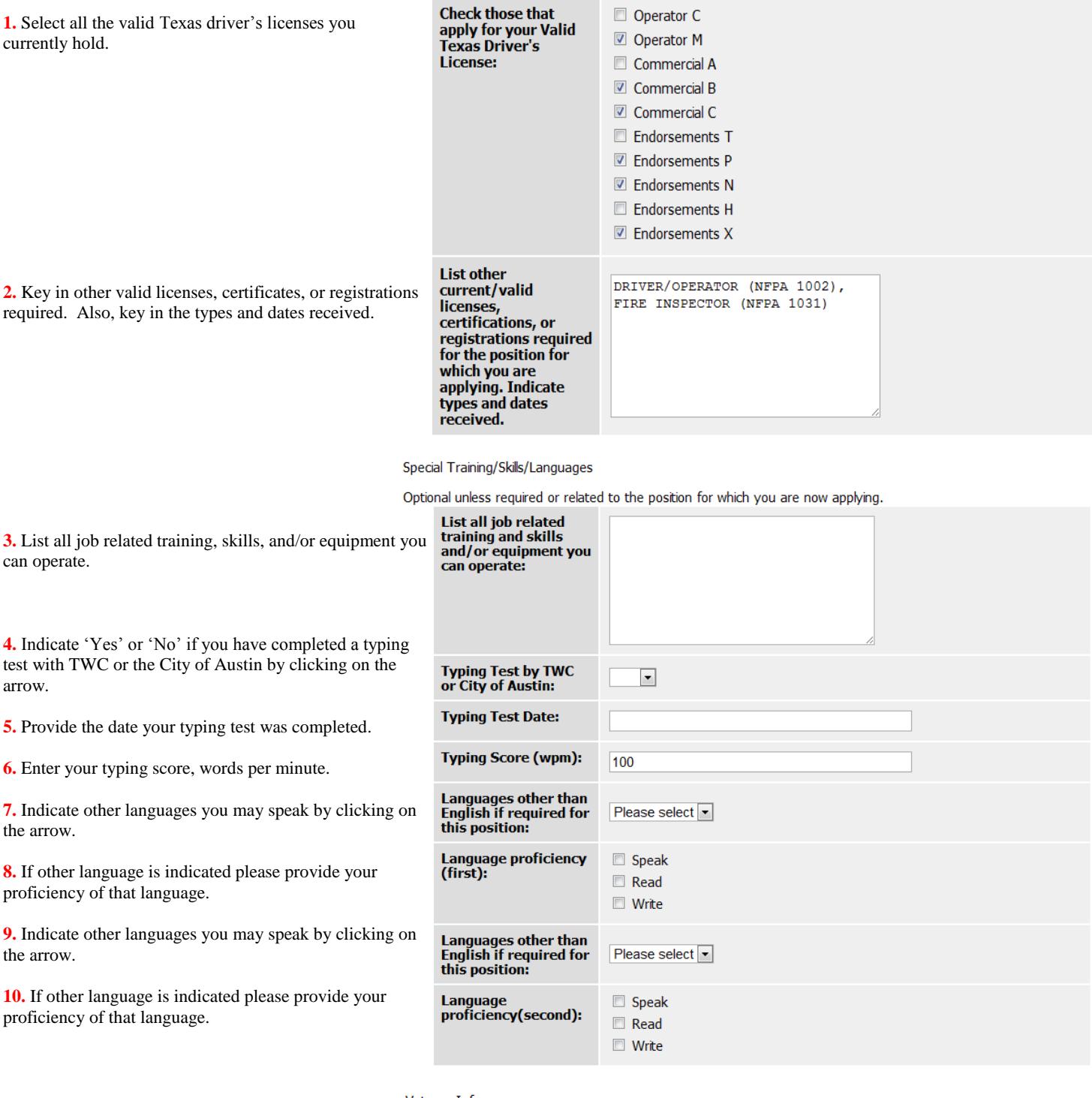

**11.** Click on the arrow and indicate if you are an honorably discharged Veteran or currently serving the U.S. Military, select 'Yes' or 'No'. If selected for an interview and you must provide a copy of you DD214, if you selected yes. This question is required.

#### Veteran Info

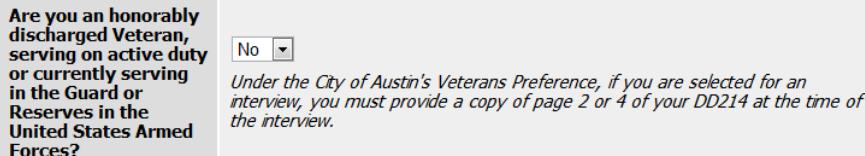

# <span id="page-7-0"></span>**Referral Information**

Indicate how you heard about the position with the City of Austin. If you select job fair, newspaper, professional publication, college/university career day, website, or any other means provide a brief explanation.

#### Referral Information

How did you hear<br>about this<br>opportunity?

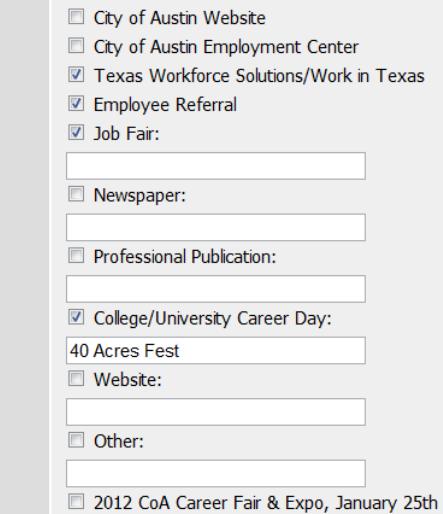

# <span id="page-8-0"></span>**Supplemental Questions**

There are two types of supplemental questions multiple choice and open-ended. Please look for red asterisks, \*, indicating if the question is required.

Multiple Choice example. The selection "No Answer" is not a valid response if this is a required, \*, question.

If selected as a top candidate, do you agree to a criminal background investigation?

- O Yes
- $\circ$  No
- No Answer

Open-ended question example. Answer question in the field provided.

 $*$  1. List all hand tools and equipment you have worked with or operated.

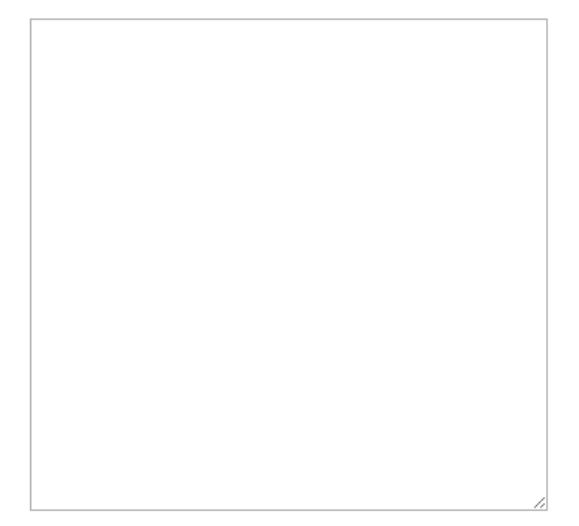

# <span id="page-9-0"></span>**Optional & Required Documents**

Select the document you are uploading. Documents will indicate if they are required or optional.

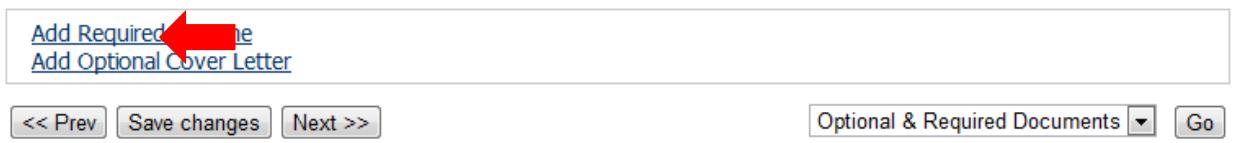

When page opens you can write your own document (A.) or upload your own (B.). You may include a brief description of your document (C.). Press the "Submit" Button when completed (D.).

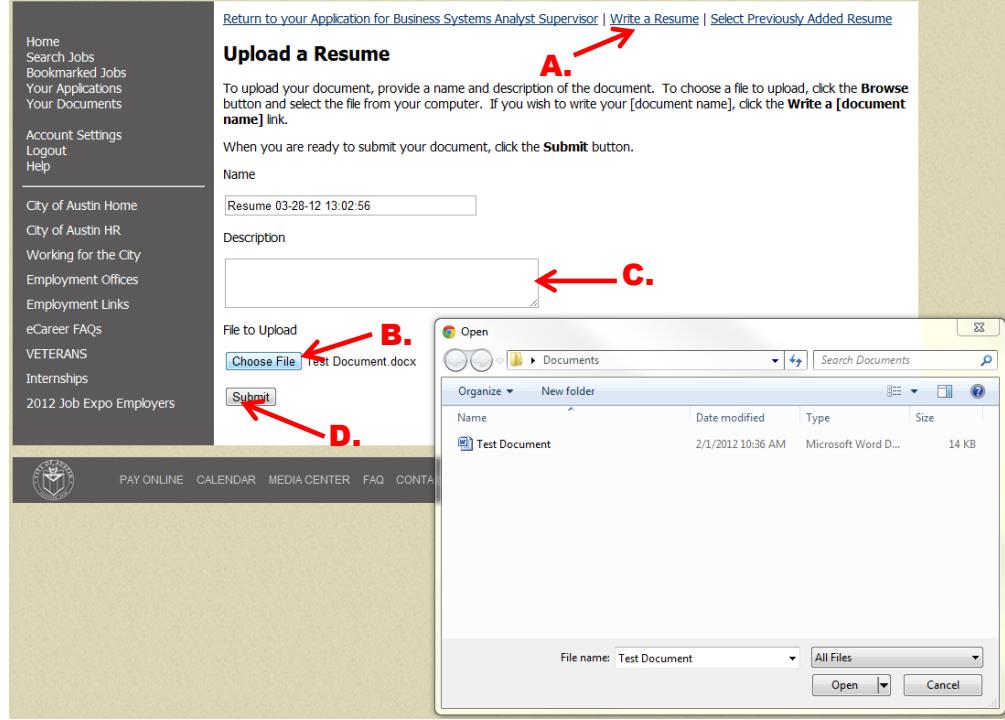

#### <span id="page-10-0"></span>**Check for Errors and Submit**

At the top of the page you will receive a message indicating if your application is incomplete.

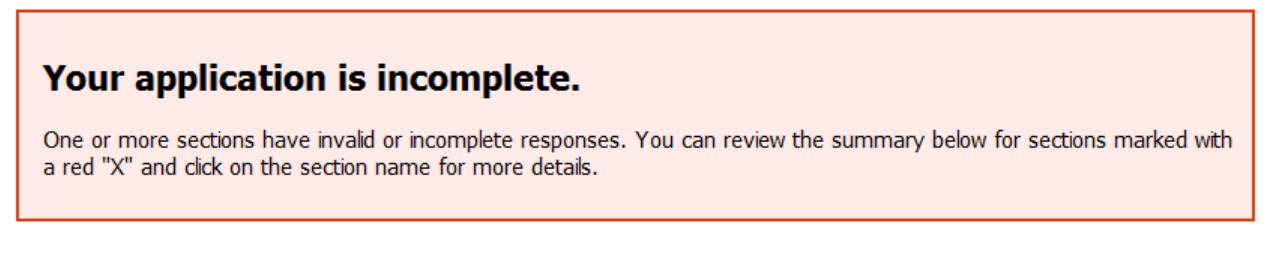

Click on the section that is indicated with a red 'X' to return to that portion of the resume. In the image provided the indication points to the personal Information portion.

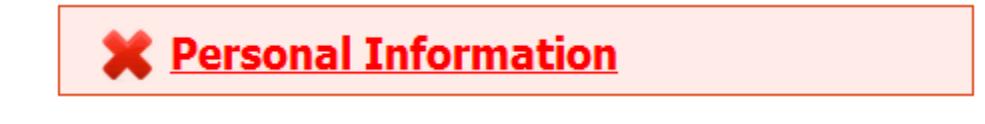

When directed to appropriate portion of application look at the top of screen for more information on what is incomplete.

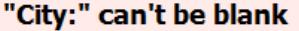

# Application for CREATE DRAFT of Application (SAVE ONLY, DO NOT **CERTIFY AND SUBMIT): Personal Information**

Save changes | Next >>

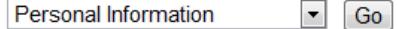

Complete the incomplete sections and return to 'Check for Errors and Submit. If no message appears at the top of the screen review application and press "Certify and Submit" button at the top of the screen.

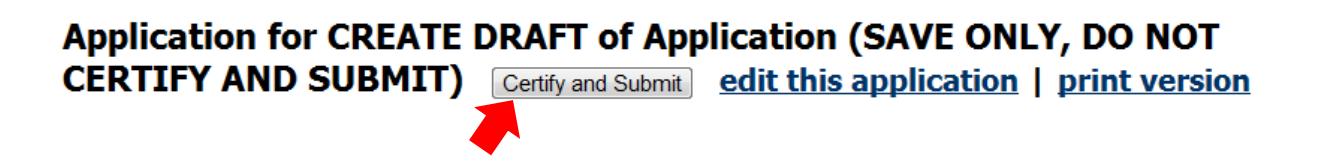

### <span id="page-11-0"></span>**Certify and Submit**

Completely read before you select you have certified, read, and agree with statements  $(A)$  and entered your initials in the field provided  $(B)$ . After reading the statement, confirmed you have read and agree, and entered your initials press "Submit this Application" (C.).

# **Certify**

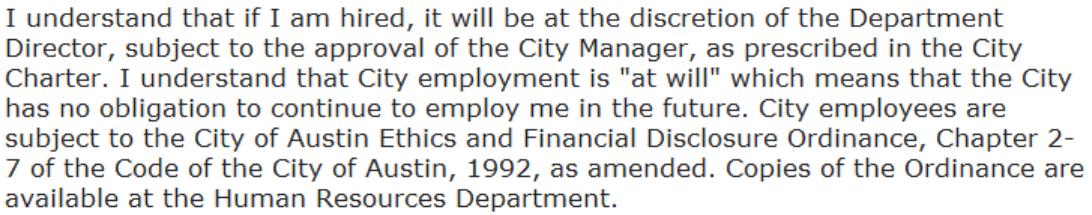

I certify that I have made no misrepresentation in this application and I have not withheld information in my statements and answers to questions. I hereby authorize the City of Austin to investigate and verify any representations made by me, either orally or in writing. I hereby release the City, and any individual who provides or obtains information pursuant to this authorization, from any and all liability for damages of any kind that may result to me on account of compliance, or attempts to comply, with this authorization. I am also aware that my application is subject to the Texas Open Records Law and may be released as a public document. I also understand that this application is the property of the City of Austin and will become a part of my personnel file if I am hired.

A. BY SIGNING BELOW, I certify that I have read and agree with these statements.

Please enter your initials to verify your identity.

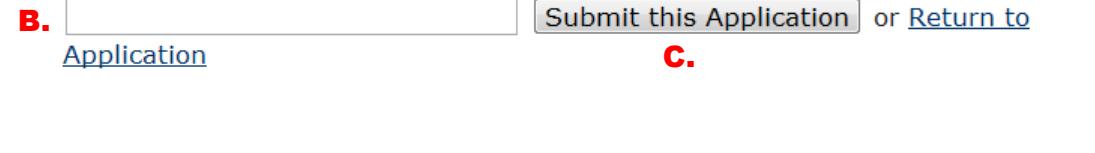

# <span id="page-12-0"></span>**Confirmation Code**

You are not completed with your application until you have received your confirmation code. An example of the screen with the confirmation code is below.

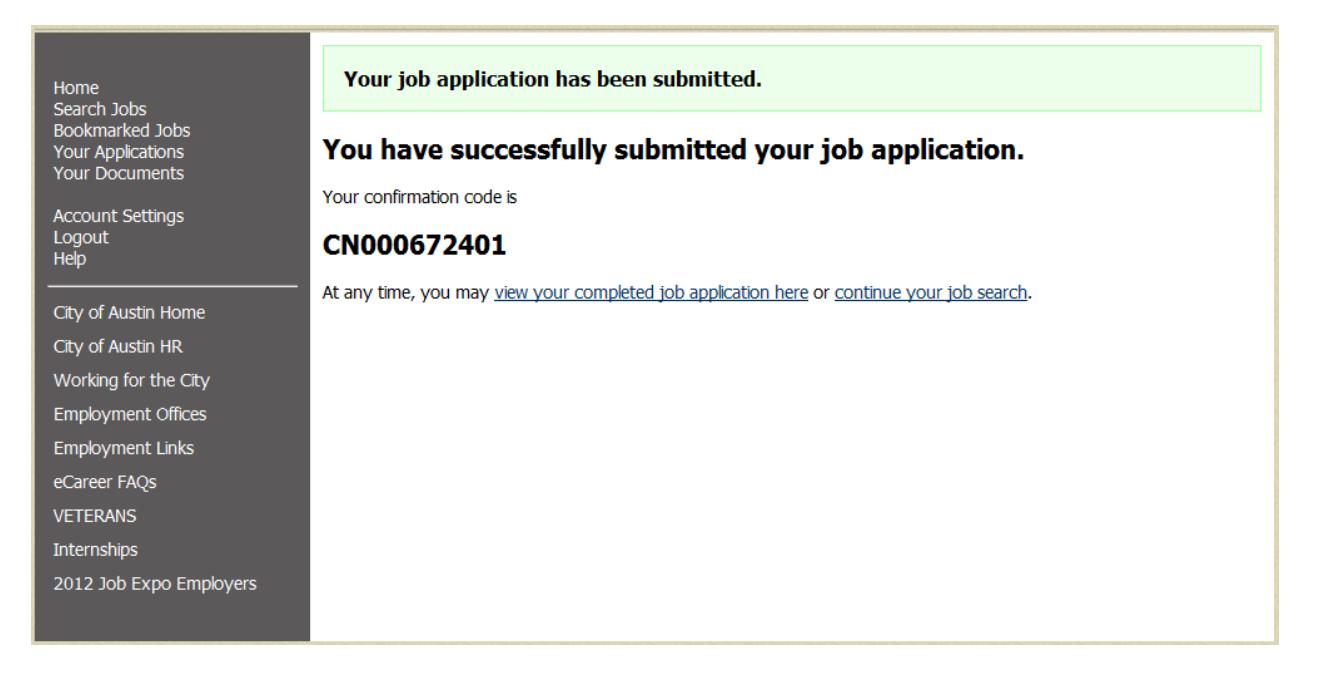